## **Regelmäßige Buchungen hinterlegen und verwalten (Dauerbuchungen)**

Im **Register: "Dauerbuchungen"** der Geschäftsvorfälle können Sie in einem bestimmten Zeitzyklus wiederkehrende Geschäftsvorfälle erfassen. In der Praxis können dies z. B. Mieten für Büroräume, Abschlagszahlungen für Mietnebenkosten, Leasingzahlungen für PKW, Gehälter für Angestellte usw. sein.

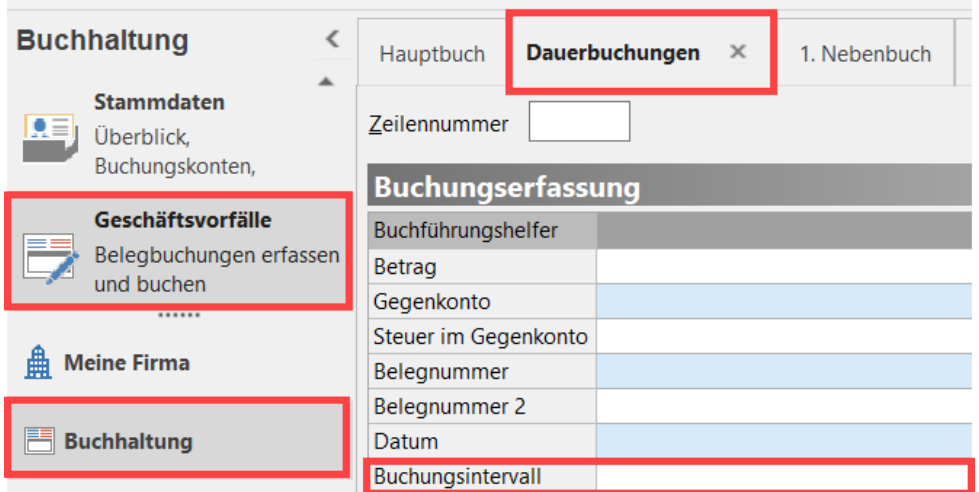

Damit diese nicht jeden Monat, jedes Quartal etc. erneut einzugeben sind, können Sie all diese Buchungen einmalig in diesem Programmteil erfassen.

**Beachten Sie:** Δ

Im Feld **Buchungsintervall** ist der jeweils gültige Zeitzyklus eingetragen.

Das Buchungssatzdatum in Dauerbuchungen gibt dabei das Startdatum für die Gültigkeit an.

Im Feld Buchungsintervall legen Sie für Dauerbuchungen die Gültigkeit der nachfolgenden Monate festlegen.

## **Beispiel:**

Die Miete wird immer vierteljährlich zum letzten des Monats überwiesen, die erste Zahlung erfolgt am 31.3. des Jahres. Als Datum für die Dauerbuchung wird dann entsprechend der 31.3. des Jahres hinterlegt. Als Buchungsintervall muss "vierteljährlich (alle drei Monate)" ausgewählt werden. Diese Dauerbuchung wird beim Einladen nur bei den Monaten 3, 6, 9, 12 beachtet, in den anderen Monaten wird sie übergangen.

Die Buchungszeilen der Dauerbuchungen werden ins Hauptbuch über die Schaltfläche: BUCHUNGSSÄTZE EINLESEN - von "DAUERBUCHUNGEN" EINLESEN übernommen.

**[Weiter zum Übungsbeispiel](https://hilfe.microtech.de/go/SEFDauerbuchungenBeispiel)**